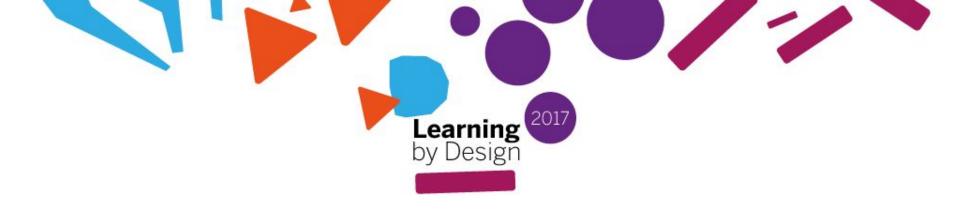

# & WalkInto.in

A Medium for Virtual Field Trips in the Classroom

https://goo.gl/ava6BI

### Hello and Bonjour!

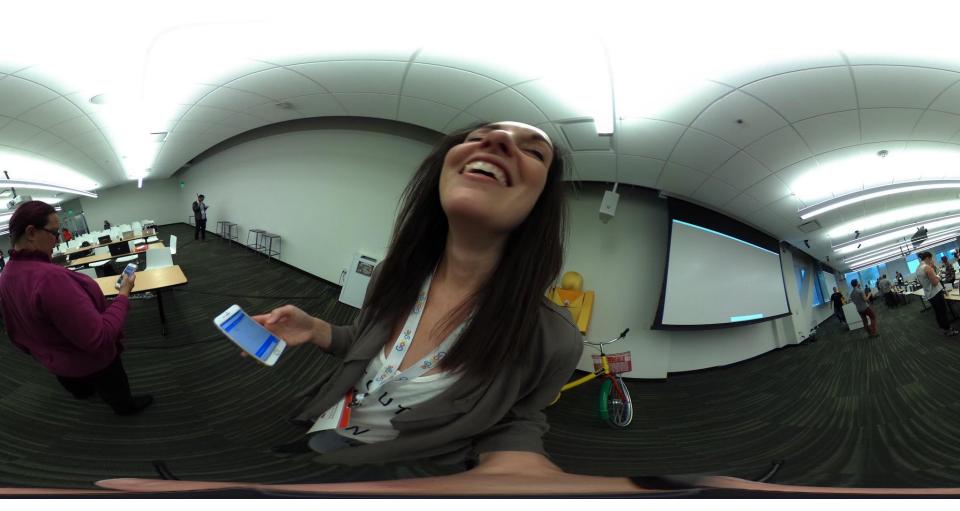

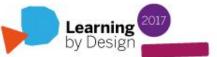

#### **AGENDA**

What / Why Virtual Field Trips?

Why Virtual Field Trips using Street View and WalkInto?

Our Design Project

How to Design a Virtual Field Trip

Applications of Design Project (elementary / secondary / post-secondary)

360' Camera, Street View and WalkInto Walk-Through

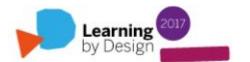

#### WHAT is a Virtual Field Trip?

A virtual field trip (VFT) is a technology-based experience that allows children to take an educational journey without leaving the classroom (Cox & Su, 2004). These multimedia presentations bring the sights, sounds, and descriptions of distant places to learners (Klemm & Tuthill, 2003).

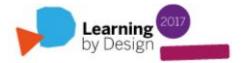

#### WHY Virtual Field Trips?

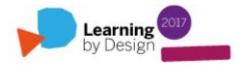

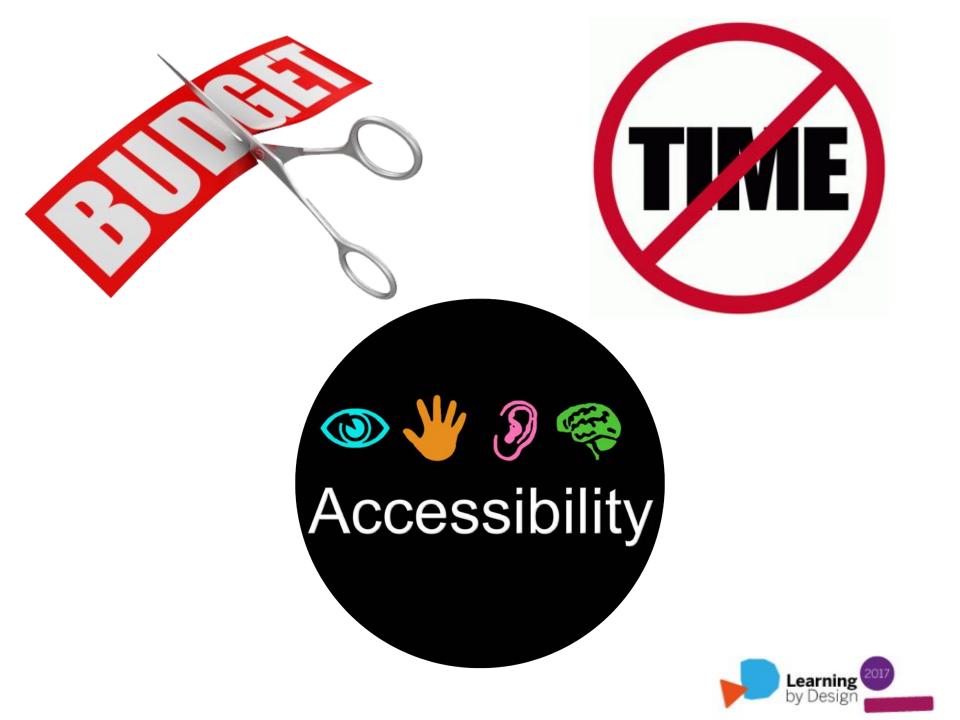

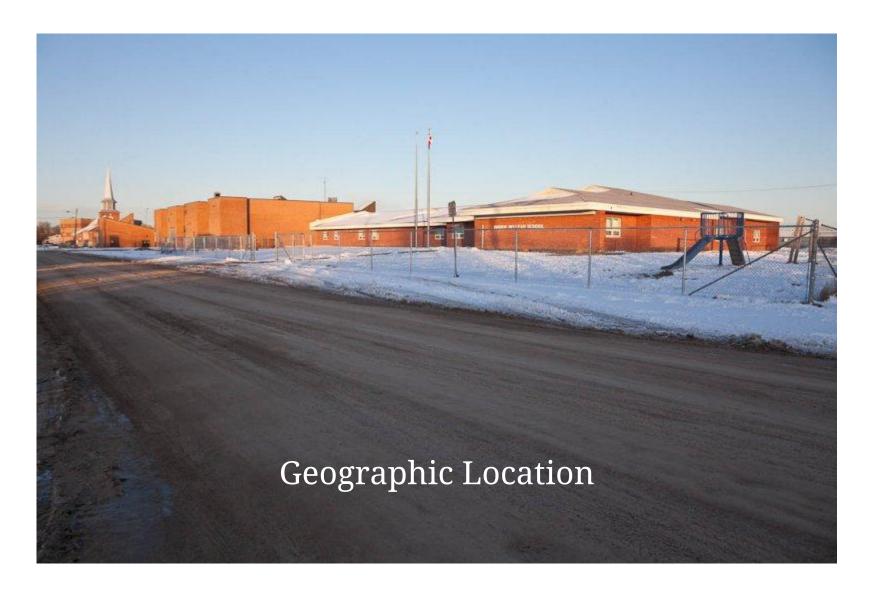

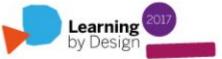

## WHY Virtual Field Trips with Street View and WalkInto?

Accessible to ALL

Free and User-Friendly

Works with Google accounts

Ability to upload / embed various digital artefacts

Street View and WalkInto are connected

Street View app (iOS and Android) allows users to create photospheres with their phones, publish, and upload to Street View

#### **Our Design Project**

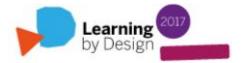

#### **Our Design Project**

Our project focuses on the use of Google Business View (rebranded Street View Trusted as of September 3rd, 2015) as a tool for creating interactive, audience-responsive, virtual field trips. Street View is an online application and part of the Google Maps suite. It allows users to create 360', interactive views (or photospheres) of the interior of a Google Maps location. Users are able to navigate through a space and engage with media placed in specific areas using a program called WalkInto.

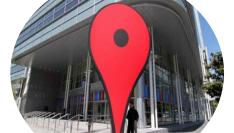

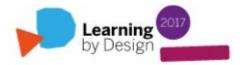

### Designing a VFT

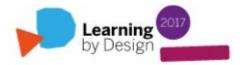

#### **VFT Design**

Identify the curriculum / learning goals for the VFT (choose a topic that will enhance your classroom instruction)

Prepare for the trip (clearly explain your purpose)

Decide how students will participate in the VFT (individual, small group or whole class)

Select a site that you have photo-resources for or can collect

Produce a map/menu of what you want your students to see/experience and how to navigate

Outline how you want your students to document and communicate their VFT

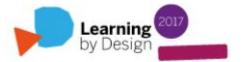

### Elementary and Post-Secondary Applications of Design Project

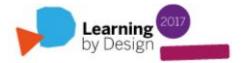

### Some Applications for Post-Secondary and Elementary Students

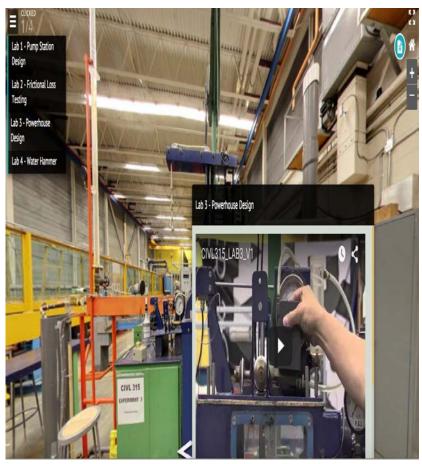

**UBC** Dept. of Civil Engineering

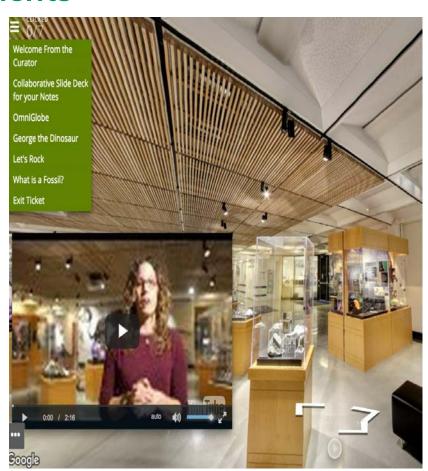

**UBC Pacific Museum of Earth** 

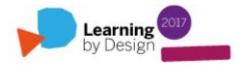

# UBC Dept. of Civil Engineering Lab Walk-Through

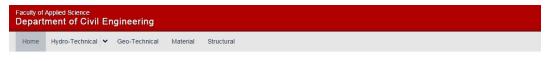

» Faculty of Applied Science » Home » Hydro-Technical » CIVL 315 - Hydro Technical Labs » Lab Walk-Through

#### Lab Walk-Through

Back to the lab page

This Walk-Through will orient the student to the Rusty Hut lab equipment, making it easier to operate the equipment. Navigate to each of these in a virtual environment to get familiar with the equipment and learn how to properly operate them. This will contribute to a safe environment. Please refer to the course outline and the TA if there are any further questions. To go directly to each lab please use the menu on the left or feel free to navigate around.

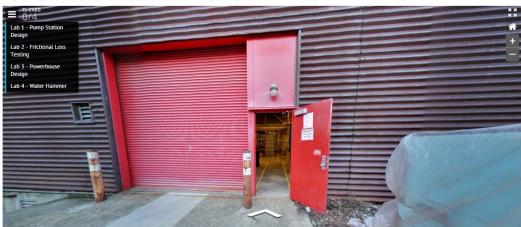

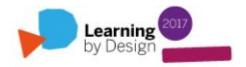

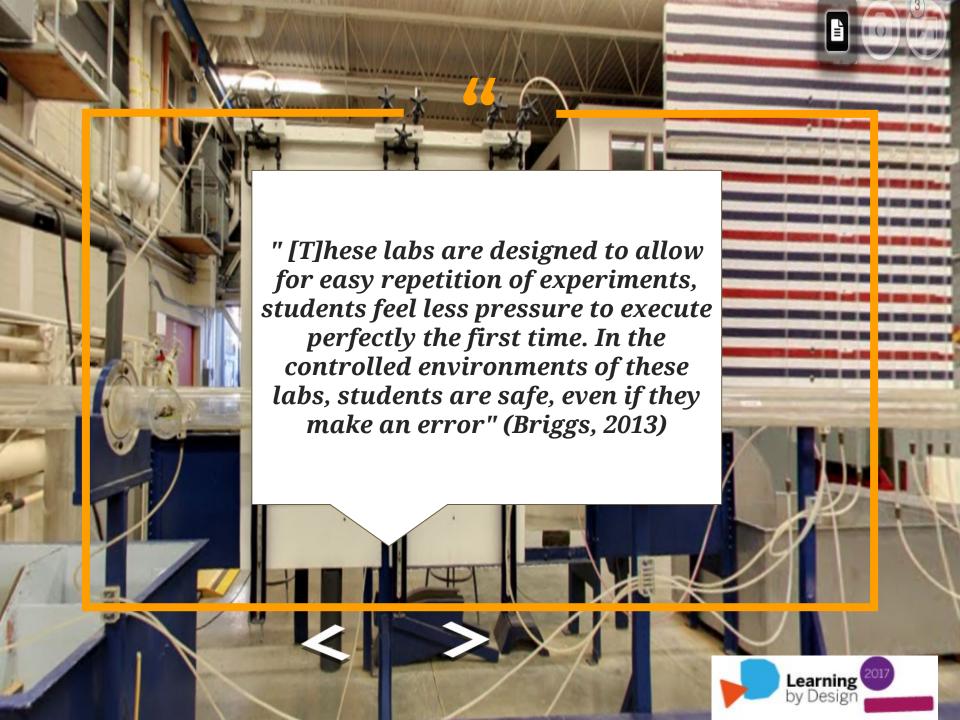

#### **UBC Labs Survey Results**

Number of Civil Engineering Undergrad

Students Polled: 146

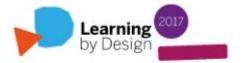

| Sample Questions from Survey                                                                                                  | Student Responses                                              |
|----------------------------------------------------------------------------------------------------|----------------------------------------------------------------|
| The 'walk-through' into the Rusty Hut had all the information I needed to complete the labs.                                  | 3.39 (0.68)                                                    |
| The interactivity of the 'walk-through' of the labs was engaging.                                                             | 3.56 (0.71)                                                    |
| Seeing the inside of the Rusty<br>Hut and the lab equipment in the<br>'walk-through' made the videos<br>easier to understand. | 3.66 (0.73)                                                    |
| Which instructional method did you prefer in your lab?                                                                        | Paper Only: 19<br>Paper and Web: 103<br>Video and Web Only: 17 |

"Virtual experiences build more than just conceptual understanding, it increases confidence in [the students'] abilities to do fieldwork." (Lukes, 2014)

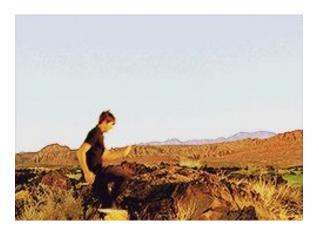

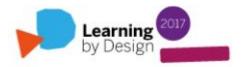

#### **UBC Pacific Museum of Earth VFT**

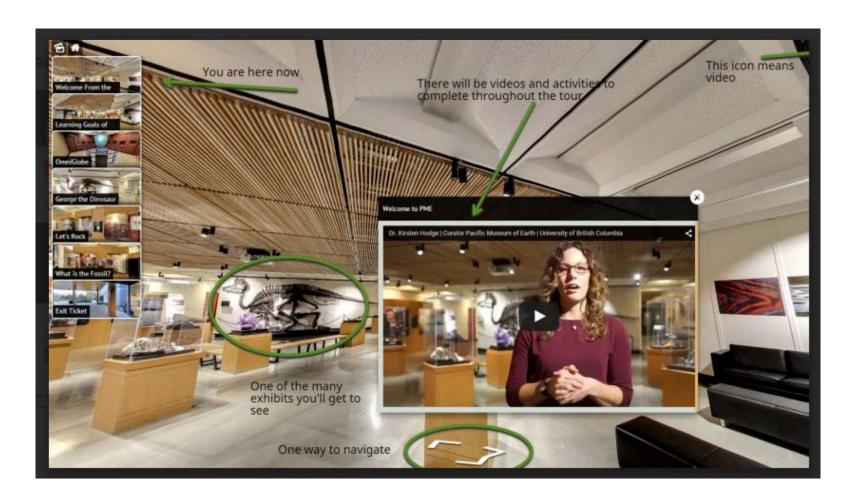

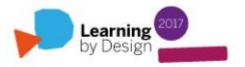

# UBC Pacific Museum of Earth VFT Wiki User Guide

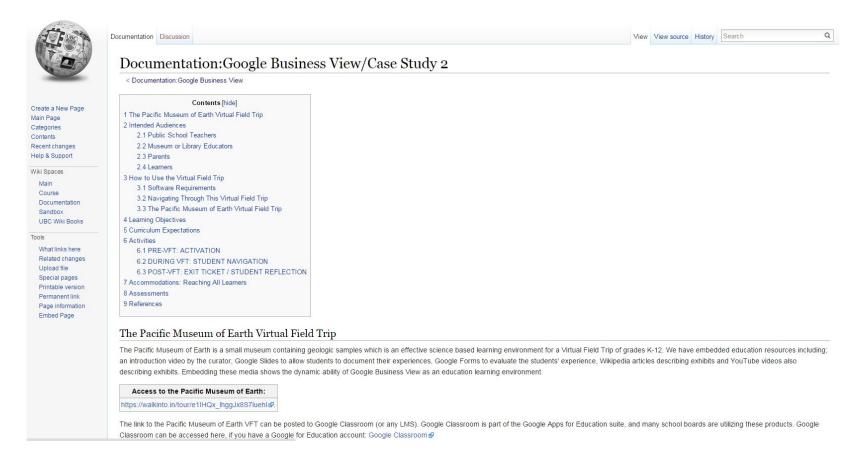

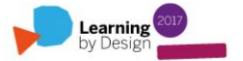

#### **PME VFT Survey Results**

Number of Grade 5 Students Polled: 19 (so far)

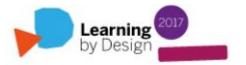

### **UBC Pacific Museum of Earth Summary of Responses**

#### Summary

Choose one exhibit you liked the best and explain what you learned about it.

its awsomme

Dino

I personally like the what is a fossil part of the tour because I'm really interested in that kind of stuff and it was really cool!

it was awsomme

The exhibit that I liked the best was the gift shop because there was this big rock that was so cool.

#### What did you like most about the virtual field trip?

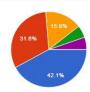

The 360' tour and using the arrows to move around the museum 8 42.1% Watching the video(s) / learning about the different exhibits 6 31.6%

Collaborating with your classmates during your tour 3 15.8%

Using Google Apps to help you show your thinking

Other 1 5.3%

#### Please choose one of the following options to rate the virtual field trip.

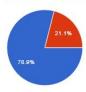

I thought it was okay. 0

I didn't like it at all. 0

If you did not enjoy the tour, please tell one thing you did not like about it and what you would change!

I liked everything.

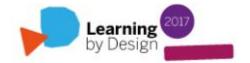

78.9% of Grade 5 students loved the tour.

21.1% of Grade 5 students liked the tour.

When asked, "What did you like most about the virtual field trip?", **42.1%** of respondents said "The 360' tour and using the arrows to move around the museum", and **31.6%** said "Watching the video(s) / learning about the different exhibits".

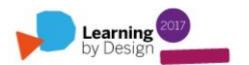

#### #walkwithusproject

# An Application of our Design Project for Secondary Students

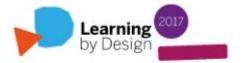

#### What is Walk With Us Project?

We are making publically accessible virtual tours using panospheres the students capture of their home communities. These are: Peawanuck, Attawapiskat, Fort Albany, Kashechewan, Moose Factory / Moosonee, Constance Lake and Mattagami First Nation.

These tours will serve as digital artefacts to raise public awareness of Indigenous issues, spread positive messages of hope, and help to dispel myths.

#### How Walk With Us Began...

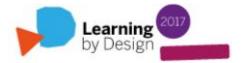

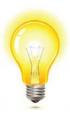

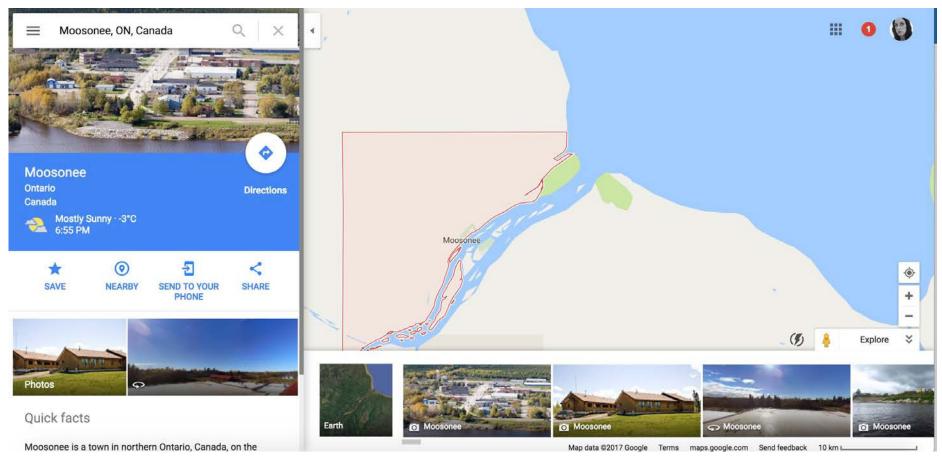

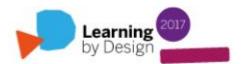

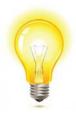

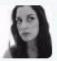

Melissa Lavoie @MelizzaLavoie · May 11
Brave youth speaking from their hearts about the #Attawapiskat crisis at O'Gorman High School yesterday. @NECDSB

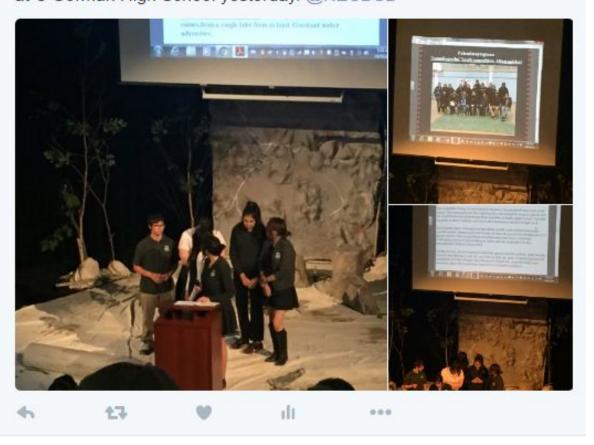

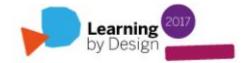

# How did Google Earth Outreach hear about us?

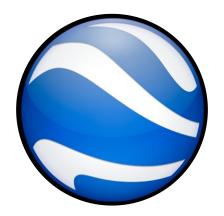

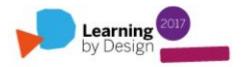

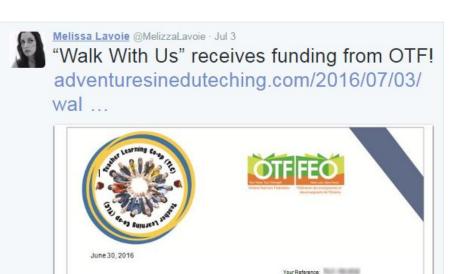

Your Project Title: Walk with us: Affirming the Voices of First Nations Students through Digital

On behalf of the Ontario Teachers' Federation, I would like to thank you for submitting your Teacher

Congratulations! Your proposal has been accepted with strongest recommendation by the selection

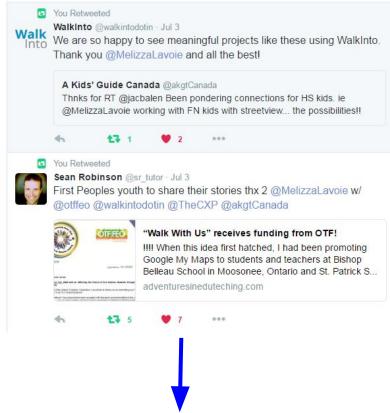

News travels fast...

Dear Melissa Lavoie,

Learning Co-op (TLC project proposal.

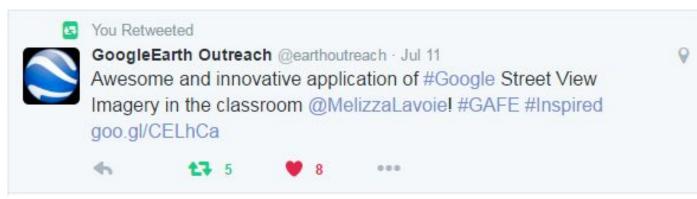

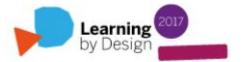

#### **Documenting / Sharing our Journey...**

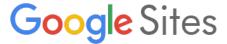

Walk With Us Website

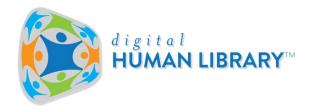

**Social Innovation Project** 

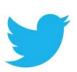

#walkwithusproject

@WWUProject

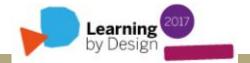

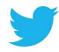

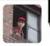

Jan 17

We're on the web

**ς•g•**?

#walkwithusproject

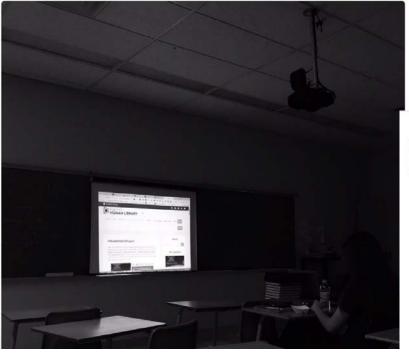

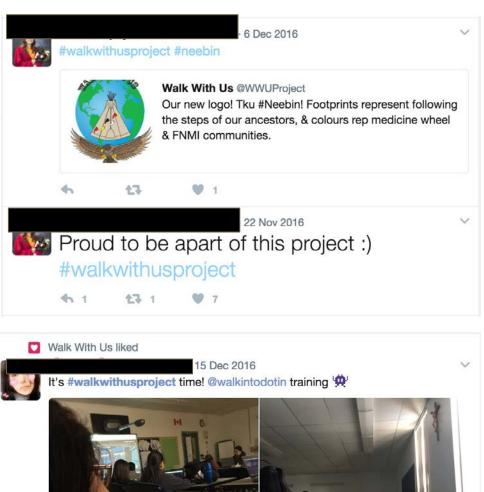

**1**→ 2

#### **Student tweets**

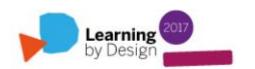

#### How we stay organized...

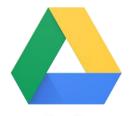

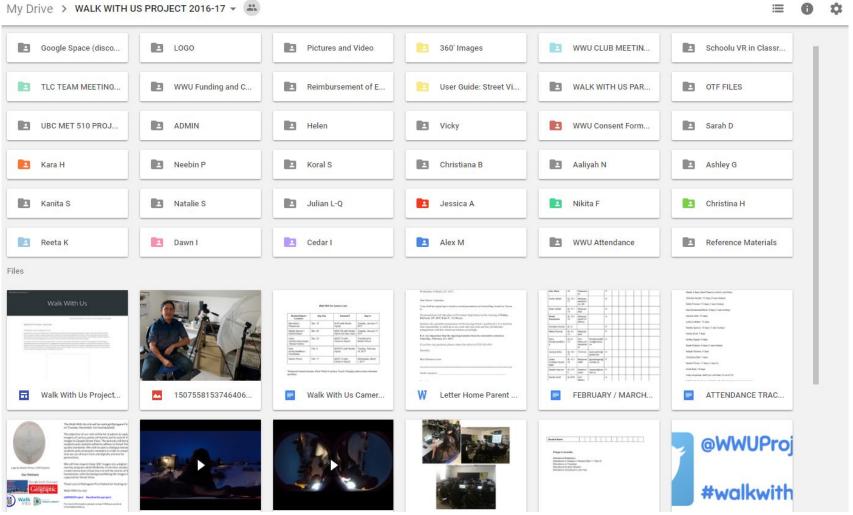

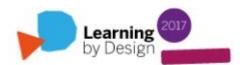

#### How we keep informed...

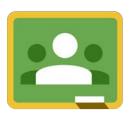

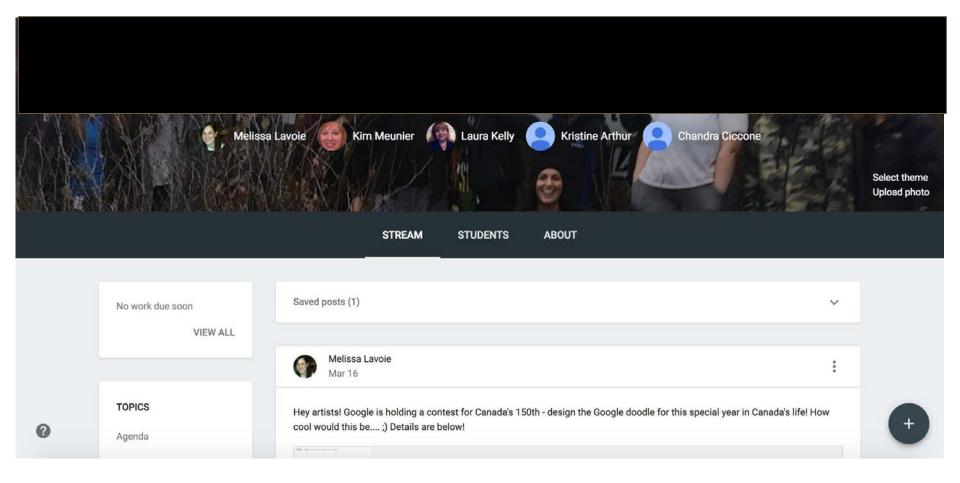

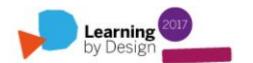

### Our weekly meetings

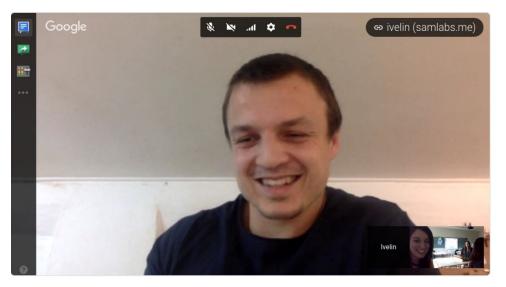

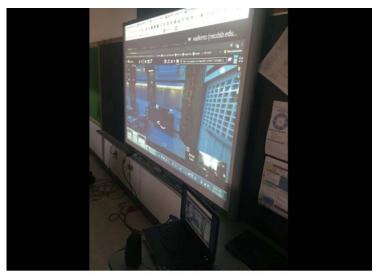

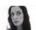

Melissa Lavoie @MelizzaLavoie · 15 Dec 2016

.Today's #walkwithusproject meeting: Rohan from @walkintodotin trained Ss on virtual tour building software. What an amazing session! pic.twitter.com/UbuCSkTxMK

4

7 2

10

10

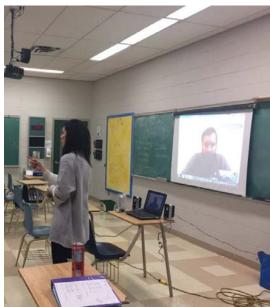

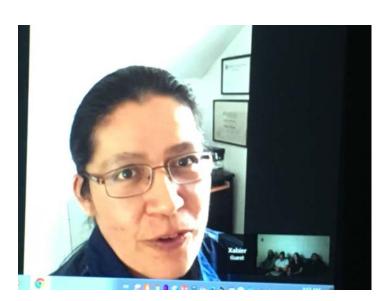

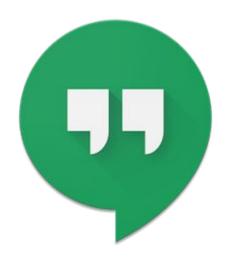

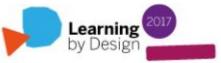

## Our First 360' Image Capture Trip

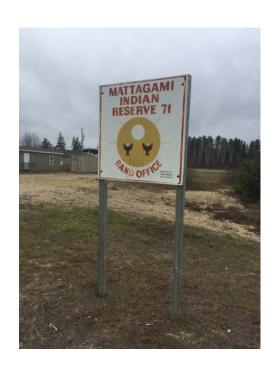

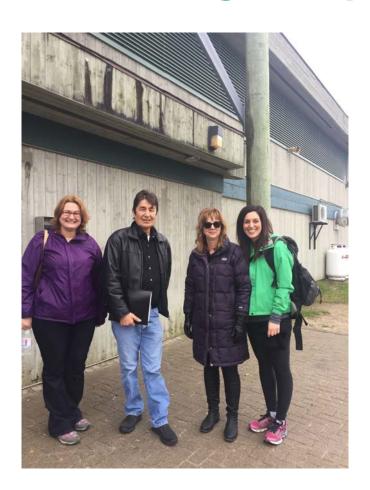

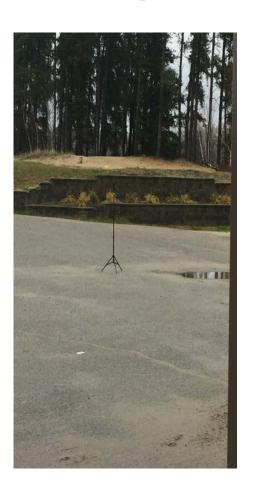

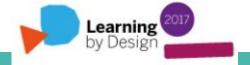

## Our Second 360' Image Capture Trip

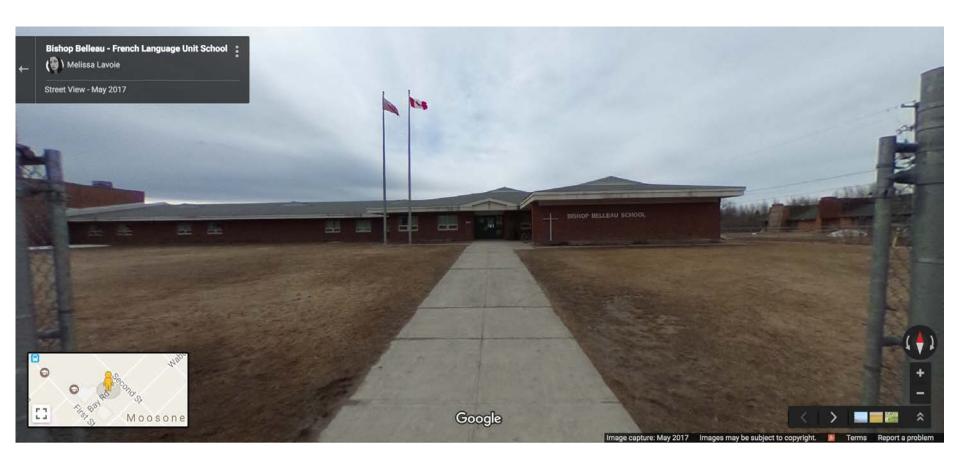

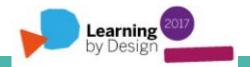

## Neebin's Walk With Us Logo

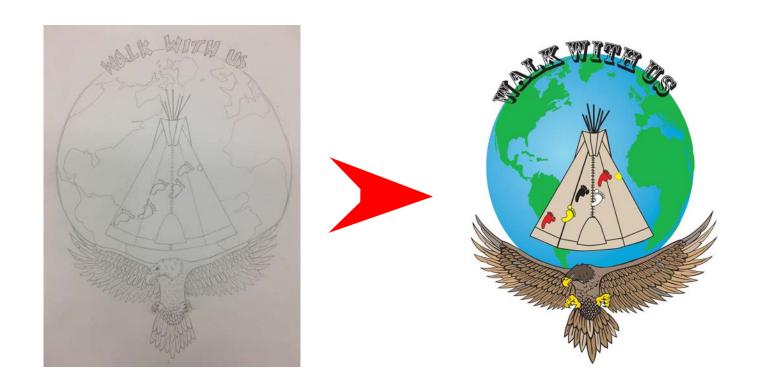

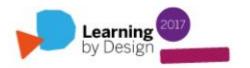

## Some Challenges

Learning Curve

Attendance (in school)

Communication / building relationships

Time / weather / transportation

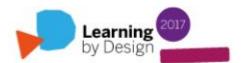

## NCDSB's Coverage Map

#### **Aborginal Student Connections**

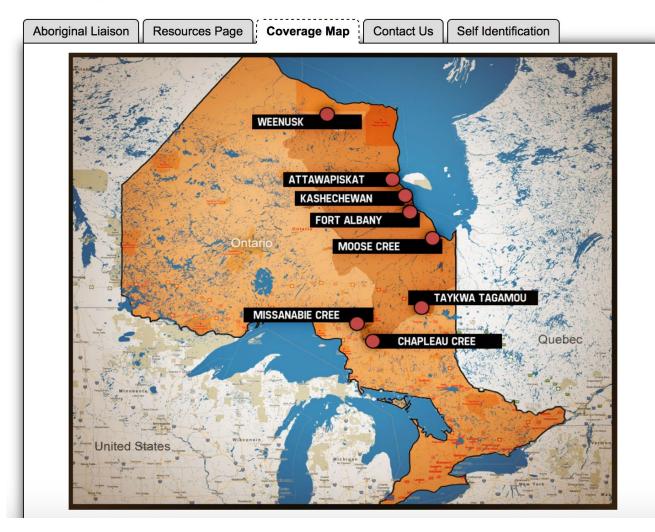

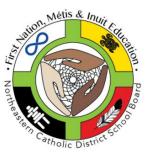

Student News and Event

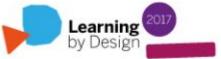

#### **Our Partners**

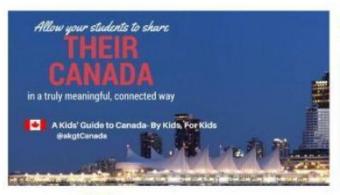

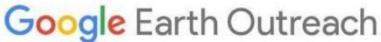

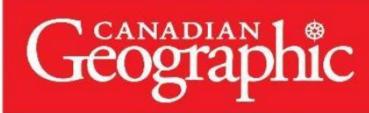

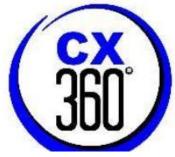

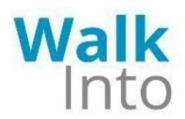

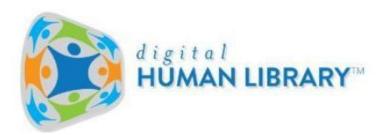

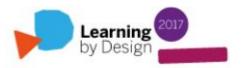

# Boni Gopalan from WalkInto: Walk With Us Project Credits, Support and Training

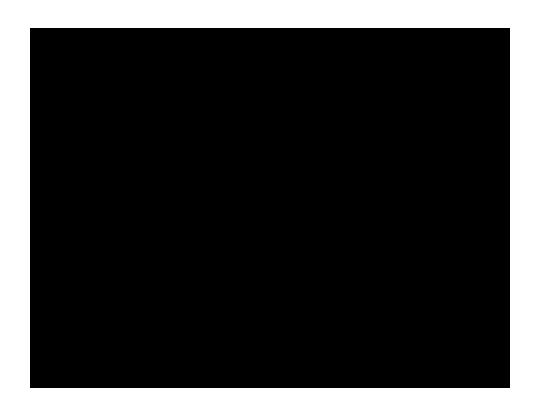

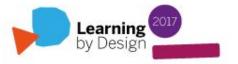

# Neil Cariani (CreativeXistence360): Editing Photospheres and Training

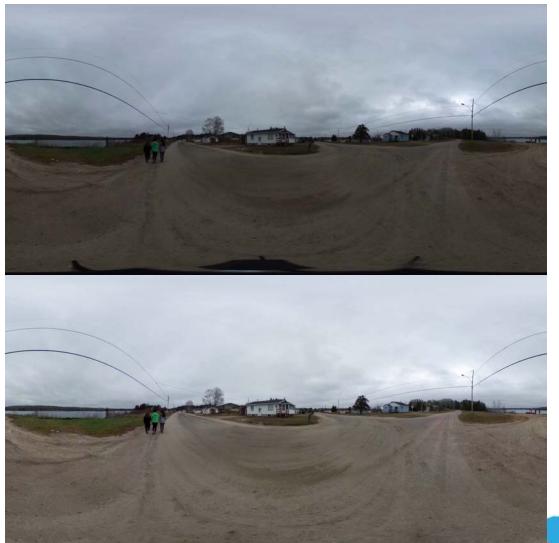

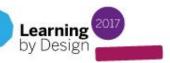

## **Storytelling Series**

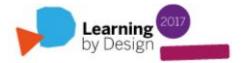

## **Storytelling Series**

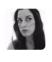

Melissa Lavoie @MelizzaLavoie · Feb 24

Xavier: Ss stories published online - after 1,2,3 yrs..something magical happens...these stories become history.

#walkwithusproject @CanGeo

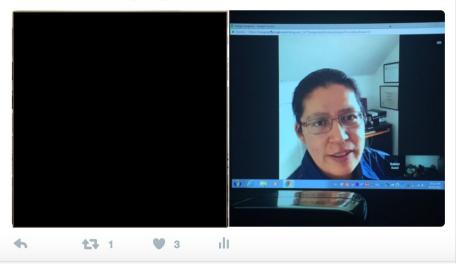

Xavier Kataquapit, First Nations Cree Author from Attawapiskat, Ontario "Under the Northern Sky"

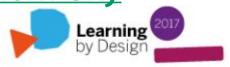

## **Storytelling Series**

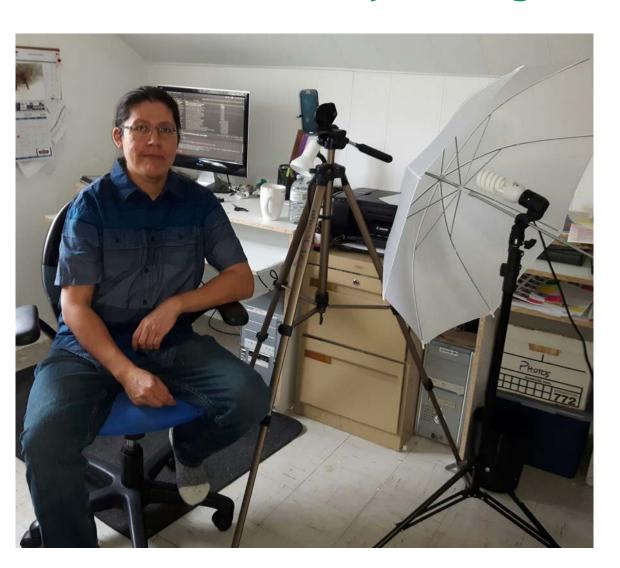

"Thought you and your students would appreciate this ... Here is my setup for the morning, smartphone on a tripod, back light umbrella, sat next to bright window, so lots of light to make a good presentation...!"

**Xavier Kataquapit** 

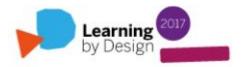

## Storytelling: Artefacts

Recorded interviews with Elders, family and community members

Art

360' pictures and videos

Personal stories

**Audio files** 

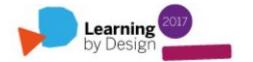

## The Technology (a supporting role)

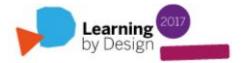

### Ricoh Theta S 360' Camera

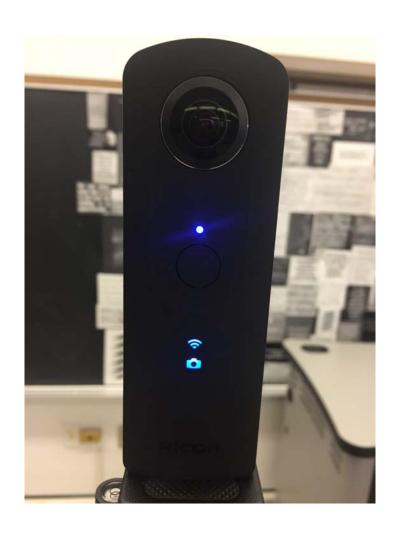

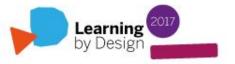

## Grifiti Nootle iPad mini Tripod Mount & Stand

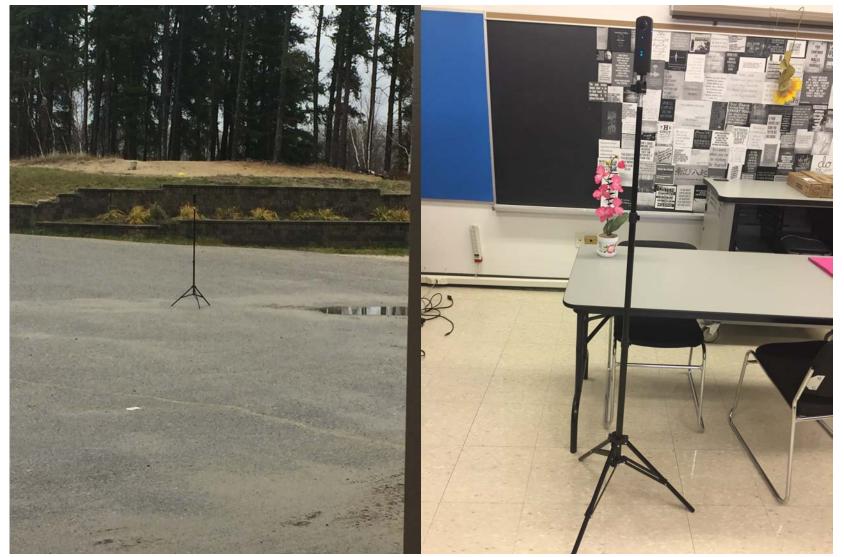

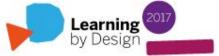

## **Cameron Tripod and RT Hard Case**

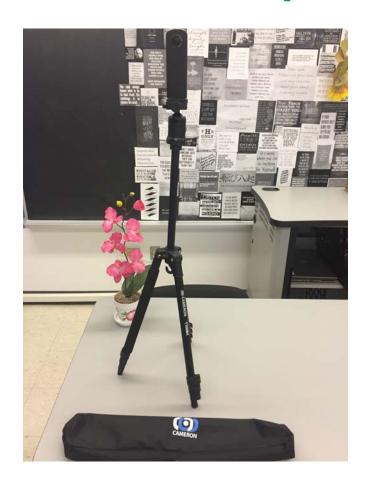

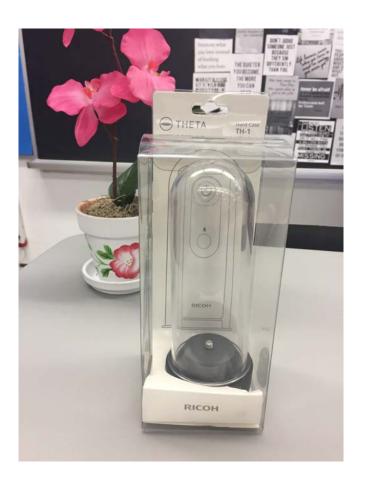

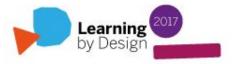

## List of Equipment

#### **Ricoh Theta S Digital Camera**

https://www.amazon.ca/gp/product/B014US3FQI/ref=ox\_sc\_sfl\_title\_1?ie=UTF8&psc=1 &smid=A3DWYIK6Y9EEQB

#### Grifiti Nootle iPad mini Tripod Mount and Stand

https://www.amazon.ca/gp/product/B00B6VU46W/ref=ox\_sc\_sfl\_title\_2?ie=UTF8&psc=1&smid=A3URJQ3Q0L4Y67

#### **Cameron T100BH Tripod**

http://www.henrys.com/86594-CAMERON-T100BH-TRIPOD-W-BALLHEAD.aspx

#### Ricoh TH-1 water resistant hard case

https://www.amazon.ca/gp/product/B014D22OSQ/ref=ox\_sc\_sfl\_title\_3?ie=UTF8&psc=1&smid=A3DWYIK6Y9EEQB

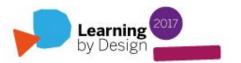

How to connect your phone to an external 360' camera (to take pictures remotely)

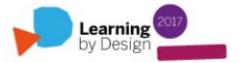

#### Turn your camera on (power button on side)

## You'll see a Wifi symbol on the front

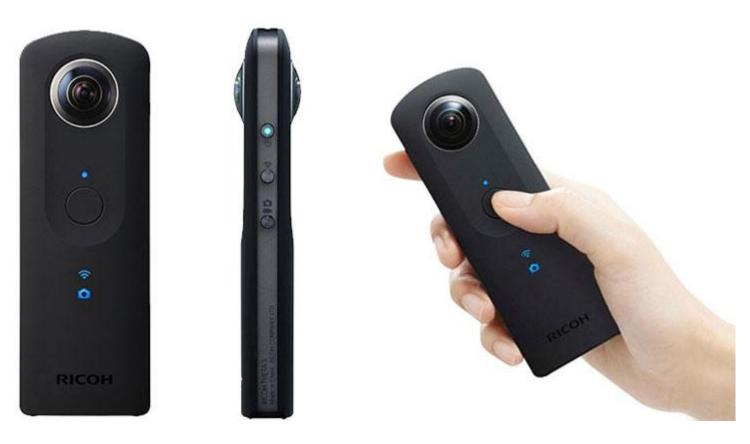

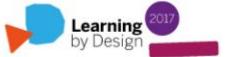

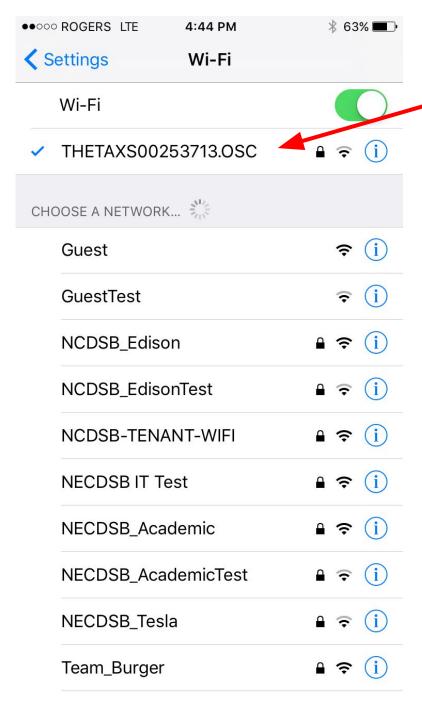

In your Wifi settings you will see your camera's network starting with THETAXS. Select this network. It will prompt you for a password.

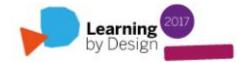

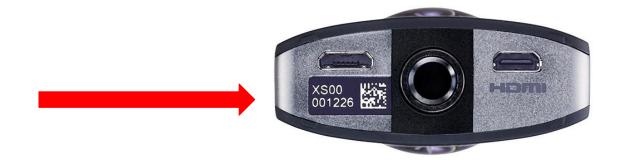

Check the bottom of your Ricoh Theta S camera. The numerical portion will be your Wifi password! For example, one of our cameras is: 00224135

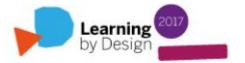

#### Once you're connected to Ricoh's wifi, open

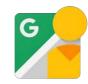

#### You should see this screen when you are connected:

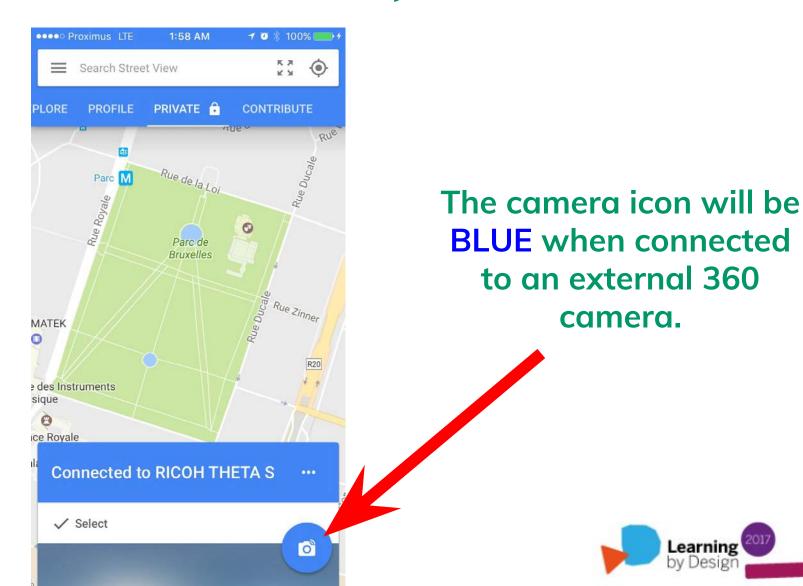

If you are taking a picture with the Street View app only, the camera button will be YELLOW.

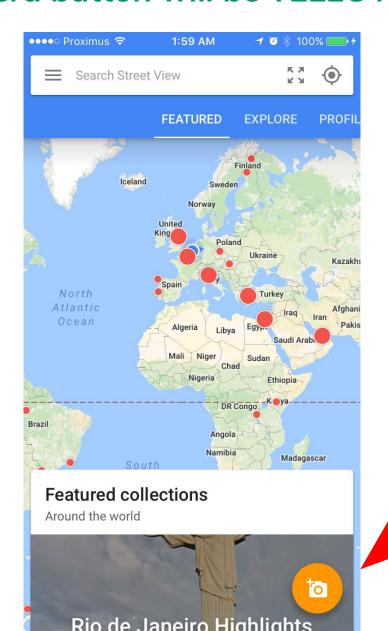

The camera icon will be YELLOW when not connected to an external 360 camera.

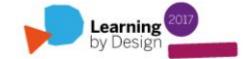

You can also use your phone to capture 360' images using the Street View app!

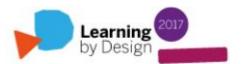

## When capturing a 360' image with the Street View app, do this:

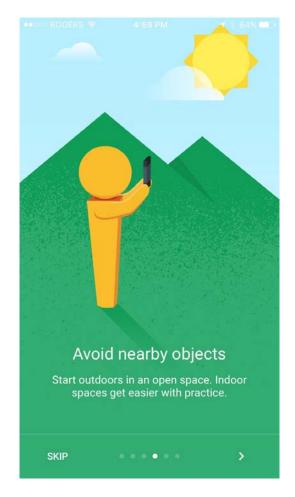

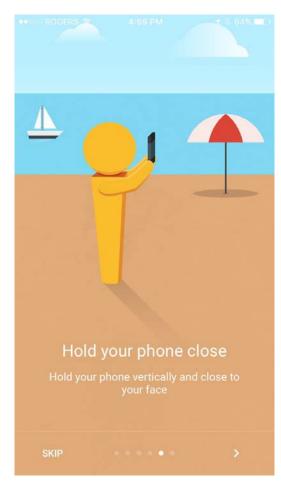

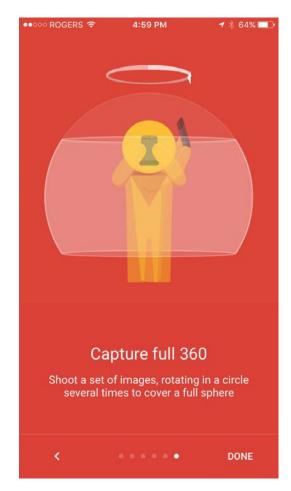

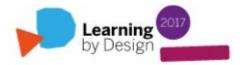

### Otherwise you'll end up with this....

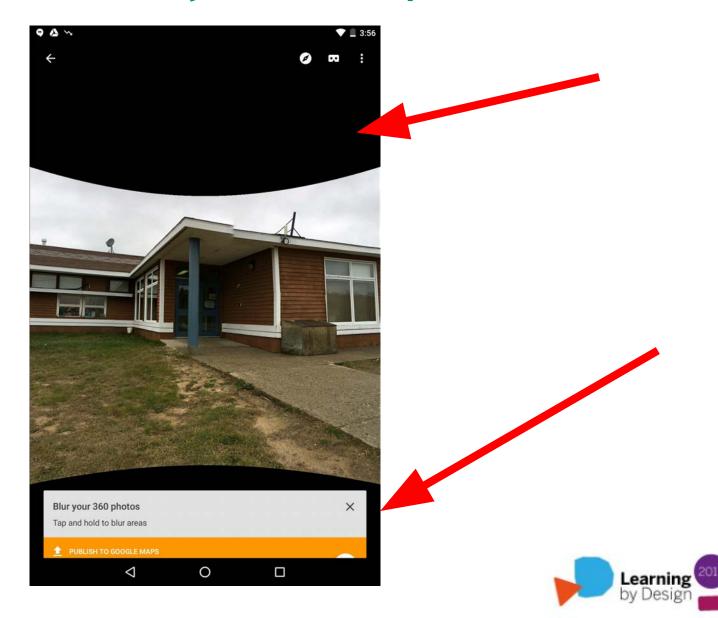

## **360' Photography Tips**

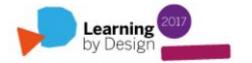

## 360' Photography Tips

- 1. If you are using a tripod and capturing your images remotely, try to "hide" so that you're not in the images.
- 2. Keep the camera level.
- 3. Capture your images in good light.
- **4.** Be aware of shadows that the camera and tripod are creating due to the sun.
- **5.** Make sure that the fish eye lens is approx. 5 ft. / 1.5 m from the ground.
- **6.** If you want to "advance" in a scene with arrows, pictures should be taken 3 m apart and with a clear line of sight so that the panoramas can be properly stitched.

## Nailed it.

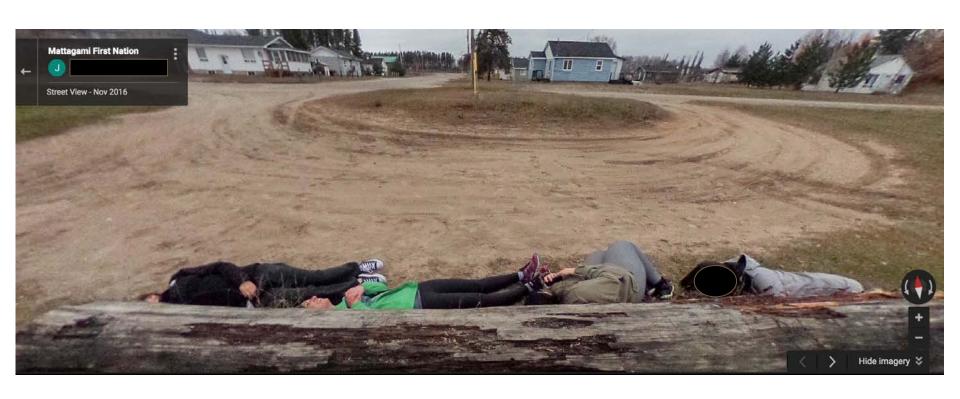

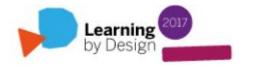

## Let's take some pictures

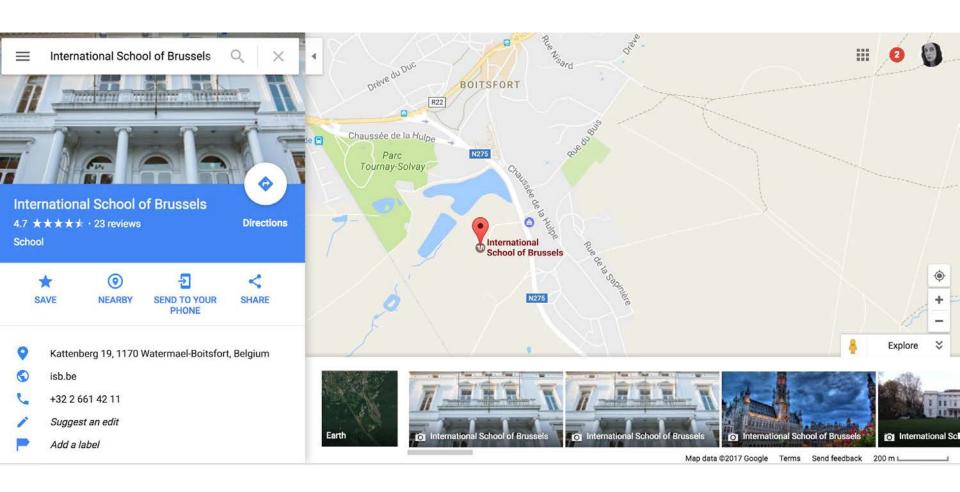

International School of Brussels

## Let's try WalkInto

Sign in with your Google account (or Join!) and create a tour from your dashboard

Import URL and/or search for a place on G Maps

Give your tour a title and choose a theme

Create a "focus" hotspot (YouTube or information tour card)

Preview (publish another day) Learning by Design

# Can you think of applications in your own classroom? Outside of it?

Any questions / thoughts?

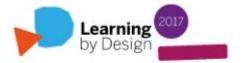

## Thank you!

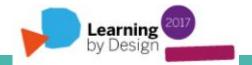

#### Links

WalkInto Sample Tour (UBC PME):

https://walkinto.in/tour/e1IHQx\_lhggJx8S7luehl

**Teacher Guide:** 

http://wiki.ubc.ca/Documentation:Google\_Business\_View/Case\_Study\_2

**Washington State University Slides:** 

https://goo.gl/g31aFN

My Blog:

https://adventuresineduteching.com/

WalkInto Support (FreshDesk):

https://walkinto.freshdesk.com/support/home

**Google Maps / Street View Support:** 

https://support.google.com/maps/?hl=en#topic=

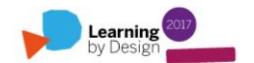

## Other VFT Applications

Applications such as <u>Google Expeditions</u> and <u>Nearpod VR</u> provide students with thoughtful and engaging content for VFT consumption in the classroom. The key difference between WalkInto and these applications is the fact that any end user will be able to use Street View to customize their own VFT's. Other software such as Google's <u>Story Spheres</u> (beta) also allows the end user to create immersive virtual reality experiences, but with audio only.

This is important from a constructivist perspective: "(The VLE) will enable users to explore freely, browse at their own pace, interact with online content, share experiences with others, and expand their understanding" (Canadian Heritage Information Network, 2014).

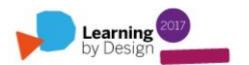

Google launched "Google Expeditions" back in September 2015. You probably know that it is a virtual reality VFT teaching tool built with Google Cardboard. The content is already made and ready to consume.

WalkInto is also currently developing stereoscopic technologies to connect with tools like Google Cardboard, and tours are now VR-enabled! This means that teachers and students can actually produce virtual tours that can be viewed and interacted with through VR goggles!

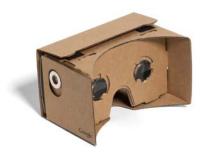

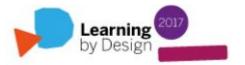

## Let's Play!

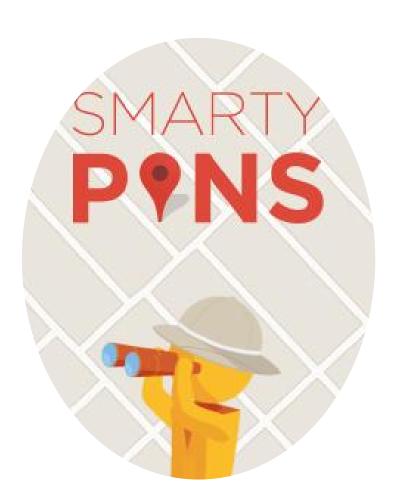

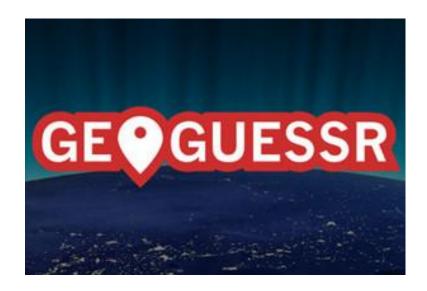

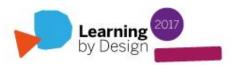

## **Google Local Guides**

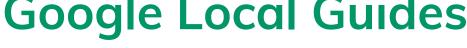

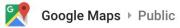

Jan 15, 2015

+Local Guides know local places like no other. Join this community of explorers and share your discoveries with the world on +Google → goo.gl/ovGEYq

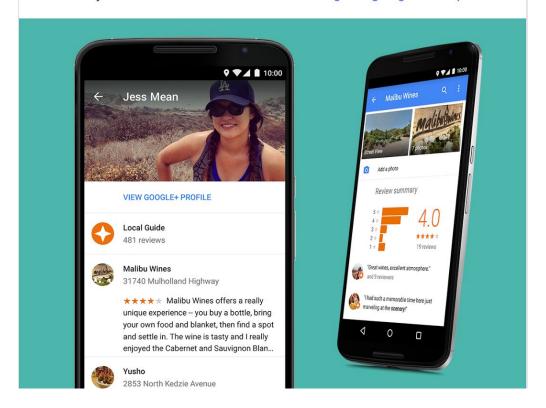

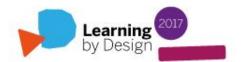

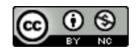

Google Street View and WalkInto: A

Medium for Virtual Field Trips in the
Classroom by Lavoie, Melissa; Pattern,
Alison; Rogic, Novak is licensed under a

Creative Commons AttributionNonCommercial 4.0 International License.

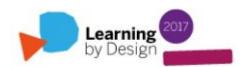

A Learning Conference at ISB 17-19 March

# **Learning** by Design

2017

Engage. Connect. Innovate. Empower.

@MelizzaLavoie